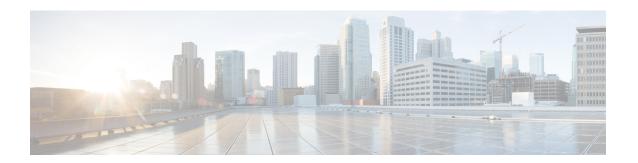

# **Configuring TAP Aggregation and MPLS Stripping**

This chapter describes how to configure TAP aggregation and MPLS stripping on Cisco NX-OS devices.

This chapter contains the following sections:

- About TAP Aggregation, on page 1
- About MPLS Stripping, on page 3
- Configuring TAP Aggregation, on page 4
- Verifying the TAP Aggregation Configuration, on page 7
- Configuration Example for TAP Aggregation, on page 8
- Configuring MPLS Stripping, on page 8
- Verifying the MPLS Stripping Configuration, on page 12
- Clearing MPLS Stripping Counters and Label Entries, on page 14
- Configuration Examples for MPLS Stripping, on page 14
- Additional References, on page 15

### **About TAP Aggregation**

### **Network TAPs**

You can use various methods to monitor packets. One method uses physical hardware test access points (TAPs).

Network TAPs can be extremely useful in monitoring traffic because they provide direct inline access to data that flows through the network. In many cases, a third party monitors the traffic between two points in the network. If the network between points A and B consists of a physical cable, a network TAP might be the best way to accomplish this monitoring. The network TAP has at least three ports: an A port, a B port, and a monitor port. A TAP inserted between the A and B ports passes all traffic through unimpeded, but it also copies that same data to its monitor port, which could enable a third party to listen.

TAPs have the following benefits:

- They can handle full-duplex data transmission.
- They are unobtrusive and not detectable by the network (with no physical or logical addressing).
- Some TAPs support full inline power with the capability to build a distributed TAP.

If you are trying to gain visibility into the server-to-server data communication at the edge or virtual edge of your network or to provide a copy of traffic to the Intrusion Prevention System (IPS) appliance at the Internet edge of your network, you can use network TAPs nearly anywhere in the environment. However, this deployment can add significant costs, operation complexities, and cabling challenges in a large-scale environment.

### **TAP Aggregation**

TAP aggregation is an alternative solution to help with monitoring and troubleshooting tasks in the data center. It works by designating a device to allow the aggregation of multiple test access points (TAPs) and to connect to multiple monitoring systems. TAP aggregation switches link all of the monitoring devices to specific points in the network fabric that handle the packets that need to be observed.

In the TAP aggregation switch solution, a Cisco Nexus 9000 Series switch is connected to various points in the network at which packet monitoring is advantageous. From each network element, you can use switched port analyzer (SPAN) ports or optical TAPs to send traffic flows directly to this TAP aggregation switch. The TAP aggregation switch is directly connected to all of the analysis tools used to monitor the events in the network fabric. These monitoring devices include remote monitor (RMON) probes, application firewalls, IPS devices, and packet sniffer tools.

You can configure the TAP aggregation switch to filter specific traffic and redirect it to one or more tools. In order to redirect the traffic to multiple interfaces, a multicast group is created internally on the switch, and the interfaces that are part of the redirect list are added as member ports. When an access control list (ACL) policy with the redirect action is applied to an interface, the traffic matching the ACL rule is redirected to the internal multicast group that is created.

### **Guidelines and Limitations for TAP Aggregation**

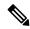

Note

For scale information, see the release-specific Cisco Nexus 9000 Series NX-OS Verified Scalability Guide.

TAP aggregation has the following guidelines and limitations:

- TAP aggregation is supported for all Cisco Nexus 9000 series switches and the 3164Q, 31128PQ, 3232C, and 3264Q switches. It is not supported for Cisco Nexus 9700-EX and 9700-FX line cards until Cisco NX-OS Release 7.0(3)I7(2).
- TAP aggregation is not supported for Cisco Nexus 9508 switches with an 9732C-EX line card.
- Cisco Nexus 9700-EX and 9700-FX line cards support TAP aggregation with IPv4, IPv6, and MAC ACLs.
- TAP aggregation is supported only on switch ports and only in the ingress direction.
- TAP aggregation is supported on 100G ports.
- Only Layer 2 interfaces support the TAP aggregation policy. You can apply the policy to a Layer 3 interface, but the policy becomes nonfunctional.
- The redirect port must be part of the same VLAN as the source (TAP) port.
- Each rule must be associated with only one unique match criterion.

- When you enter a list of interfaces for the TAP aggregation policy, you must separate them with commas but no spaces. For example, port-channel50,ethernet1/12,port-channel20.
- When you specify target interfaces in a policy, make sure that you enter the whole interface type and not an abbreviated version. For example, make sure that you enter **ethernet1/1** instead of **eth1/1** and **port-channel50** instead of **po50**.
- Beginning with Cisco NX-OS Release 7.0(3)I5(2), TAP aggregation supports IPv4 ACLs with UDF-based match for Cisco Nexus 9200, 9300, and 9300-EX platform switches.

# **About MPLS Stripping**

The ingress ports of Cisco Nexus 9000 Series switches receive various Multiprotocol Label Switching (MPLS) packet types. Each data packet in an MPLS network has one or more label headers. These packets are redirected on the basis of a redirect access control list (ACL).

A label is a short, four-byte, fixed-length, locally significant identifier that is used to identify a Forwarding Equivalence Class (FEC). The label that is put on a particular packet represents the FEC to which that packet is assigned. It has the following components:

- Label—Label value (unstructured), 20 bits
- Exp—Experimental use, 3 bits; currently used as a class of service (CoS) field
- S—Bottom of stack, 1 bit
- TTL—Time to live, 8 bits

Some MPLS labels are imposed between the Layer 2 header and the Layer 3 header. For these labels, the headers and data are not located at the standard byte offset. Standard network monitoring devices cannot monitor and analyze this traffic. single-labeled packets are stripped off their MPLS label headers and redirected to T-cache devices.

MPLS packets with multiple label headers are sent to deep packet inspection (DPI) devices without stripping their MPLS headers.

Beginning Cisco NX-OS Release 7.0(3)I7(3), for Cisco Nexus 9300- EX switches, a VLAN tag can be applied to packets going out of redirect ports. You can pop 1-5 labels with the MPLS strip.

### **Guidelines and Limitations for MPLS Stripping**

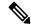

Note

For scale information, see the release-specific Cisco Nexus 9000 Series NX-OS Verified Scalability Guide.

MPLS stripping has the following guidelines and limitations:

- Cisco Nexus 9700-EX and 9700-FX line cards do not support MPLS stripping.
- Cisco Nexus 9000-FX2 switches (N9K-C93216TC-FX2, N9K-C93240YC-FX2, N9K-C93360YC-FX2 and N9K-C9336C-FX2) do not support the MPLS stripping for EoMPLS encapsulation type. However, the IPoMPLS strip is supported.

- Disable all Layer 3 and vPC features before you enable MPLS stripping.
- Static MPLS, MPLS segment routing, and MPLS stripping cannot be enabled at the same time.
- Only the ingress interfaces involved in MPLS stripping must have TAP aggregation enabled.
- You must configure the TAP aggregation ACL with a redirect action on the ingress interface to forward the packet to the desired destination.
- Only one TAP ACL is supported on the system.
- The egress interface where stripped packets will exit must be an interface that has VLAN 1 as an allowed VLAN. We recommend that you configure the egress interface as a trunk with all VLANs allowed by default.
- Port-channel load balancing is supported for MPLS stripped packets.
- Layer 3 header-based hashing and Layer 4 header-based hashing are supported, but Layer 2 header-based hashing is not supported.
- During MPLS stripping, the incoming VLAN is not preserved.
- Beginning with Cisco NX-OS Release 7.0(3)17(3), Cisco Nexus 9200, 9300-EX, and 9300-FX platform
  switches support tagging of VLANs to packets going out of redirect ports. The ingress/egress ports can
  either be ethernet or port channel. The VLAN tag is derived from the incoming port configuration. The
  new ACL on the ingress interface should not be associated with a VLAN value different from the interface
  VLAN value.
- For every ACE (under an ACL associated with a particular VLAN) with a unique redirect port list, we allocate a hardware entry. The current hardware limit for the number of ACEs is 50 and you cannot configure more than 50 such ACEs.
- MPLS strip is only supported for Layer 3 packets under the MPLS label stack.
- MPLS strip is not supported for pseudowires or VPLS.

## **Configuring TAP Aggregation**

### **Enabling TAP Aggregation for Line Cards**

Beginning with Cisco NX-OS Release 7.0(3)I7(2), you can enable TAP aggregation for Cisco Nexus 9500 platform switches with 9700-EX and 9700-FX line cards.

|        | Command or Action                                     | Purpose                           |
|--------|-------------------------------------------------------|-----------------------------------|
| Step 1 | configure terminal                                    | Enters global configuration mode. |
|        | Example:                                              |                                   |
|        | <pre>switch# configure terminal switch(config)#</pre> |                                   |

|        | Command or Action                                                                                            | Purpose                                                                                                    |
|--------|----------------------------------------------------------------------------------------------------|----------------------------------------------------------------------------------------------------|
| Step 2 | <pre>[no] hardware acl tap-agg  Example: switch(config) # hardware acl tap-agg</pre>                         | Enables TAP aggregation for Cisco Nexus 9700-EX and 9700-FX line cards.  This command is also needed on Cisco Nexus 9300-GX platform switches and may require reload. |
| Step 3 | (Optional) copy running-config startup-config  Example:  switch(config) # copy running-config startup-config | Copies the running configuration to the startup configuration.                                                                                                    |

### **Configuring a TAP Aggregation Policy**

You can configure a TAP aggregation policy on an IP access control list (ACL) or on a MAC ACL.

#### Before you begin

You must configure the ACL TCAM region size for IPv4 port ACLs or MAC port ACLs using the **hardware access-list tcam region** {*ifacl* | *mac-ifacl*} command. Configure the ACL TCAM region size for IPv6 port ACLs using the command, **hardware access-list team region ipv6-ifcal**.

For information, see the "Configuring ACL TCAM Region Sizes" in the Cisco Nexus 9000 Series NX-OS Security Configuration Guide.

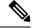

Note

By default the region size for both ifacl and mac-ifacl is zero. You need to allocate enough entries to the ifacl or mac-ifacl region to support TAP aggregation.

|        | Command or Action                                                                                                    | Purpose                           |                                                                                                    |
|--------|----------------------------------------------------------------------------------------------------|-----------------------------------|----------------------------------------------------------------------------------------------------|
| Step 1 | configure terminal                                                                                                    | Enters global configuration mode. | lobal configuration mode.                                                                                                    |
|        | <pre>Example: switch# configure terminal switch(config)#</pre>                                                                                                    |                                   |                                                                                                    |
| Step 2 | Enter one of the following commands:  • ip access-list access-list-name  • mac access-list access-list-name  Example:  switch(config) # ip access-list test switch(config-acl) #  switch(config) # mac access-list mactap1 switch(config-mac-acl) # | Note                              | Beginning with Cisco NX-OS Release 7.0(3)I5(1), support for IPv6 ACLs is added for Cisco Nexus 9000 Series switches. The redirect action is supported in IPv6 ACLs. All the match options that are currently supported for IPv6 PACLs are now supported with the redirect action. |

|        | Command or Action                                                                       | Purpose                                                                                                    |
|--------|-----------------------------------------------------------------------------------------|----------------------------------------------------------------------------------------------------|
|        | <pre>switch(config)# ipv6 access-list testv6 switch# sh running-config aclmgr</pre>     | Creates an IPACL and enters IP access list configuration mode or creates a MAC ACL and enters MAC access list configuration mode.                               |
|        | !Command: show running-config aclmgr<br>!Time: Thu Aug 11 18:19:50 2016                 |                                                                                                    |
|        | version 7.0(3)I5(1) ipv6 access-list testv6 10 permit ipv6 any any redirect Ethernet2/1 |                                                                                                    |
|        | interface Ethernet6/6 ipv6 port traffic-filter testv6 in                                |                                                                                                    |
| Step 3 | (Optional) statistics per-entry  Example:                                               | Starts recording statistics for how many packets are permitted or denied by each entry.                                                                         |
|        | switch(config-acl)# statistics per-entry                                                |                                                                                                    |
| Step 4 | [no] permit protocol source destination redirect interfaces                             | Creates an IP or MAC ACL rule that permits traffic to be redirected per its conditions. The                                                                     |
|        | Example:                                                                                | <b>no</b> version of this command removes the permit rule from the policy.                                                                                      |
|        | <pre>switch(config-acl)# permit ip any any redirect ethernet1/8</pre>                   | When you enter an interface for the TAP aggregation policy, do not abbreviate it. When you enter a list of interfaces, separate them with commas but no spaces. |
| Step 5 | (Optional) Enter one of the following commands:                                         | Displays all IPv4 or MAC ACLs or a specific IPv4 or MAC ACL.                                                                                                    |
|        | • show ip access-lists [access-list-name]                                               |                                                                                                    |
|        | • show mac access-lists [access-list-name]                                              |                                                                                                    |
|        | Example:                                                                                |                                                                                                    |
|        | <pre>switch(config-acl)# show ip access-lists test</pre>                                |                                                                                                    |
|        | <pre>switch(config-mac-acl)# show mac access-lists mactap1</pre>                        |                                                                                                    |
| Step 6 | (Optional) copy running-config startup-config                                           | Copies the running configuration to the startup                                                                                                    |
|        | Example:                                                                                | configuration.                                                                                                    |
|        | <pre>switch(config-acl)# copy running-config startup-config</pre>                       |                                                                                                    |

### **Attaching a TAP Aggregation Policy to an Interface**

You can apply an ACL configured with TAP aggregation to a Layer 2 interface.

#### **Procedure**

|        | Command or Action                                                                                                    | Purpose                                                                                                    |  |
|--------|----------------------------------------------------------------------------------------------------|----------------------------------------------------------------------------------------------------|--|
| Step 1 | configure terminal                                                                                                   | Enters global configuration mode.                                                                                                    |  |
|        | Example:                                                                                                    |                                                                                                    |  |
|        | <pre>switch# configure terminal switch(config)#</pre>                                                                |                                                                                                    |  |
| Step 2 | interface type slot/port                                                                                             | Enters interface configuration mode for the specified interface.                                                                                    |  |
|        | <pre>Example: switch(config) # interface ethernet 2/2 switch(config-if) #</pre>                                      |                                                                                                    |  |
| Step 3 | switchport Example:                                                                                                  | Changes a Layer 3 interface to a Layer 2 interface.                                                                                                 |  |
|        | switch(config-if)# switchport                                                                                        | Make sure that the interface is a Layer 2 interface.                                                                                                |  |
| Step 4 | <ul> <li>Enter one of the following commands:</li> <li>• [no] ip port access-group</li></ul>                         | Applies an IPv4 or MAC ACL configured with TAP aggregation to the interface. The <b>no</b> form of this command removes the ACL from the interface. |  |
|        | <pre>Example: switch(config-if)# ip port access-group test in switch(config-if)# mac port access-group test in</pre> |                                                                                                    |  |
| Step 5 | (Optional) copy running-config startup-config  Example:  switch(config-if) # copy running-config startup-config      | Copies the running configuration to the startup configuration.                                                                                      |  |

# **Verifying the TAP Aggregation Configuration**

To display the TAP aggregation configuration information, perform one of the following tasks.

| Command                                  | Purpose                                        |
|------------------------------------------|------------------------------------------------|
| show ip access-lists [access-list-name]  | Displays all IPv4 ACLs or a specific IPv4 ACL. |
| show mac access-lists [access-list-name] | Displays all MAC ACLs or a specific MAC ACL.   |

## **Configuration Example for TAP Aggregation**

switch# configure terminal

switch(config-if)# no shutdown

This example shows how to configure a TAP aggregation policy on an IPv4 ACL:

This example shows how to apply a TAP aggregation policy to an IPv4 ACL with UDF-based match.

```
switch(config)# ip access-list tap_agg
switch(config-acl)# statistics per-entry
switch(config-acl)# 10 permit ip any any redirect Ethernet1/1
switch(config-acl)# 20 deny ip any any
switch# configure terminal
switch(config)# interface Ethernet1/4
switch(config-if)# ip port access-group tap_agg in
switch(config-if)# switchport
```

This example shows how to configure a TAP aggregation policy on a MAC ACL:

This example shows how to attach a TAP aggregation policy to a Layer 2 interface:

```
switch# configure terminal
switch(config)# interface ethernet 1/2
switch(config-if)# ip port access-group test in
switch(config-if)#
```

# **Configuring MPLS Stripping**

### **Enabling MPLS Stripping**

You can enable MPLS stripping globally.

#### Before you begin

Disable all Layer 3 and vPC features before you enable MPLS stripping.

Attach an ACL with the tap aggregation policy to the Layer 2 interface or port channel using the **mode tap-aggregation** command. For more information, see Attaching a TAP Aggregation Policy to an Interface, on page 6.

#### **Procedure**

|                             | Command or Action                                             | Purpose                                                                                         |
|-----------------------------|---------------------------------------------------------------|-------------------------------------------------------------------------------------------------|
| Step 1                      | configure terminal                                            | Enters global configuration mode.                                                               |
|                             | Example:                                                      |                                                                                                 |
|                             | <pre>switch# configure terminal switch(config)#</pre>         |                                                                                                 |
| Step 2                      | [no] mpls strip                                               | Globally enables MPLS stripping. The <b>no</b> form                                             |
| <b>Example:</b> of this con | of this command disables MPLS stripping.                      |                                                                                                 |
|                             | switch(config)# mpls strip                                    |                                                                                                 |
| Step 3                      | [no] mpls strip mode dot1q                                    | Enables VLAN tagging on the packets comi                                                        |
|                             | Example:                                                      | from the redirect port. The VLAN that needs to be tagged must be specified in the ingress port. |
|                             | switch(config)# mpls strip mode dotlq                         | be tagged must be specified in the higress port.                                                |
| Step 4                      | Required: copy running-config startup-config                  |                                                                                                 |
|                             | Example:                                                      | configuration.                                                                                  |
|                             | <pre>switch(config)# copy running-config startup-config</pre> |                                                                                                 |

### **Configuring the Incoming Port for the VLAN Tag**

The VLAN tag is derived from the incoming port configuration. The ingress/egress ports can either be ethernet or port channel.

|        | Command or Action                                                   | Purpose                                   |
|--------|---------------------------------------------------------------------|-------------------------------------------|
| Step 1 | configure terminal                                                  | Enters global configuration mode.         |
|        | Example:                                                            |                                           |
|        | <pre>switch# configure terminal switch(config)#</pre>               |                                           |
| Step 2 | interface type slot/port                                            | Enters interface configuration mode for t |
|        | Example:                                                            | specified interface.                      |
|        | <pre>switch(config)# interface ethernet 1/ switch(config-if)#</pre> | 26                                        |

|        | Command or Action                                                                                                    | Purpose                                                                                                    |
|--------|----------------------------------------------------------------------------------------------------|----------------------------------------------------------------------------------------------------|
| Step 3 | switchport  Example:                                                                                                    | Changes a Layer 3 interface to a Layer 2 interface.                                                                                                 |
|        | switch(config-if)# switchport                                                                                                    | Note Make sure that the interface is a Layer 2 interface.                                                                                           |
| Step 4 | <pre>Enter one of the following commands:</pre>                                                                                           |                                                                                                    |
| Step 5 | Enter one of the following commands:  • [no] ip port access-group  access-list-name in  • [no] mac port access-group  access-list-name in | Applies an IPv4 or MAC ACL configured with TAP aggregation to the interface. The <b>no</b> form of this command removes the ACL from the interface. |
|        | <pre>Example: switch(config-if)# ip port access-group test in  switch(config-if)# mac port access-group test in</pre>                     |                                                                                                    |
| Step 6 | Required: mode tap-aggregation vlan vlan_id  Example:  switch(config-if) # mode tap-aggregation vlan 26                                   | tagged to the packets coming from the redirect ports.                                                                                               |
| Step 7 | (Optional) copy running-config startup-config  Example:  switch(config-if) # copy running-config startup-config                           | Copies the running configuration to the startup configuration.                                                                                      |

### **Adding and Deleting MPLS Labels**

The device can learn the labels dynamically whenever a frame is received with an unknown label on a TAP interface. You can also add or delete static MPLS labels.

#### Before you begin

Configure a TAP aggregation policy and attach the policy to an interface. For more information, see the *Cisco Nexus 9000 Series NX-OS System Management Configuration Guide*.

You must configure the TAP aggregation ACL with a redirect action on the ingress interface to forward the packet to the desired destination.

#### **Procedure**

|        | Command or Action                                       | Purpose                                                                                                    |  |
|--------|---------------------------------------------------------|----------------------------------------------------------------------------------------------------|--|
| Step 1 | configure terminal                                      | Enters global configuration mode.                                                                                                    |  |
|        | Example: switch# configure terminal switch(config)#     |                                                                                                    |  |
| Step 2 | Evamnle:                                                | Adds the specified static MPLS label. The 20-bit value of the label can range from 1 to 1048575.                                                                                                    |  |
|        | switch(config)# mpls strip label 100                    | Note This CLI is available for all the platform switches specified for the MPLS Stripping feature in the Guidelines and Limitations section, except for the following cloud scale platform switches: |  |
|        |                                                         | • N9K-C93180YC-EX                                                                                                    |  |
|        |                                                         | • N9K-C93180YC-FX                                                                                                    |  |
|        |                                                         | The [no] mpls strip label {label   all} command deletes the specified static MPLS label. The all option deletes all static MPLS labels.                                                              |  |
| Step 3 | (Optional) copy running-config startup-config  Example: | Copies the running configuration to the startup configuration.                                                                                                    |  |
|        | switch(config)# copy running-config startup-config      |                                                                                                    |  |

# **Configuring Destination MAC Addresses**

You can configure the destination MAC address for stripped egress frames.

|        | Command or Action  | Purpose                           |
|--------|--------------------|-----------------------------------|
| Step 1 | configure terminal | Enters global configuration mode. |
|        | Example:           |                                   |

|        | Command or Action                                                                              | Purpose                                                                                                    |
|--------|------------------------------------------------------------------------------------------------|----------------------------------------------------------------------------------------------------|
|        | <pre>switch# configure terminal switch(config)#</pre>                                          |                                                                                                    |
| Step 2 | <pre>mpls strip dest-mac mac-address Example: switch(config) # mpls strip dest-mac 1.1.1</pre> | Specifies the destination MAC address for egress frames that are stripped of their headers.  The MAC address can be specified in one of the following four formats:  • E.E.E  • EE-EE-EE-EE-EE  • EE:EE:EE:EE:EE |
|        |                                                                                                | • EEEE.EEEE.EEEE                                                                                                    |
| Step 3 | (Optional) copy running-config startup-config                                                  | Copies the running configuration to the startup                                                                                                    |
|        | Example:                                                                                       | configuration.                                                                                                    |
|        | <pre>switch(config)# copy running-config startup-config</pre>                                  |                                                                                                    |

### **Configuring MPLS Label Aging**

You can define the amount of time after which dynamic MPLS labels will age out, if unused.

#### **Procedure**

|        | Command or Action                                             | Purpose                                                              |  |
|--------|---------------------------------------------------------------|----------------------------------------------------------------------|--|
| Step 1 | configure terminal                                            | Enters global configuration mode.                                    |  |
|        | Example:                                                      |                                                                      |  |
|        | <pre>switch# configure terminal switch(config)#</pre>         |                                                                      |  |
| Step 2 | mpls strip label-age age                                      | Specifies the amount of time in seconds after                        |  |
|        | Example:                                                      | which dynamic MPLS labels age out. The range is from 61 to 31622400. |  |
|        | switch(config)# mpls strip label-age 300                      |                                                                      |  |
| Step 3 | (Optional) copy running-config startup-config                 | Copies the running configuration to the startup configuration.       |  |
|        | Example:                                                      |                                                                      |  |
|        | <pre>switch(config)# copy running-config startup-config</pre> |                                                                      |  |

# **Verifying the MPLS Stripping Configuration**

To display the MPLS stripping configuration, perform one of the following tasks:

| Command                                                                                          | Purpose                                                                        |
|--------------------------------------------------------------------------------------------------|--------------------------------------------------------------------------------|
| ${\bf show\ mpls\ strip\ labels\ } [label\  \ {\bf all\ }  \ {\bf dynamic\ }  \ {\bf static\ }]$ | Displays information about MPLS labels. You can specify the following options: |
|                                                                                                  | • label—Label to be displayed.                                                 |
|                                                                                                  | • all—Specifies that all labels must be displayed. This is the default option. |
|                                                                                                  | • dynamic—Specifies that only dynamic labels must be displayed.                |
|                                                                                                  | • static—Specifies that only static labels must be displayed.                  |

This example shows how to display all MPLS labels:

```
switch# show mpls strip labels
```

```
MPLS Strip Labels:
   Total : 3005
   Static : 5
Legend: * - Static Label
   Interface - where label was first learned
   Idle-Age - Seconds since last use
   SW-Counter- Packets received in Software
   HW-Counter- Packets switched in Hardware
```

Label Interface Idle-Age SW-Counter HW-Counter 4096 Eth1/53/1 4097 Eth1/53/1 1.5 4098 Eth1/53/1 7 Eth1/53/1 Eth1/53/1 Eth1/53/1 Eth1/53/1 Eth1/53/1 Eth1/53/1 Eth1/53/1 Eth1/53/1 Eth1/53/1 Eth1/53/1 None <User> None <User> None <User> 

This example shows how to display only static MPLS labels:

| * | 300   | None <user></user> | 403 | 0 | 0 |
|---|-------|--------------------|-----|---|---|
| * | 100   | None <user></user> | 416 | 0 | 0 |
| * | 25000 | None <user></user> | 869 | 0 | 0 |
| * | 20000 | None <user></user> | 869 | 0 | 0 |
| * | 21000 | None <user></user> | 869 | 0 | 0 |

# **Clearing MPLS Stripping Counters and Label Entries**

To clear the MPLS stripping counters and label entries, perform these tasks:

| Command                        | Purpose                                                 |
|--------------------------------|---------------------------------------------------------|
| clear mpls strip label dynamic | Clears dynamic label entries from the MPLS label table. |
| clear counters mpls strip      | Clears all MPLS stripping counters.                     |

The following example shows how to clear all MPLS stripping counters:

```
switch# clear counters mpls strip
switch# show mpls strip labels
MPLS Strip Labels:
  Total : 15000
          : 2
Legend: * - Static Label
  Interface - where label was first learned
   Idle-Age - Seconds since last use
  SW-Counter- Packets received in Software
  HW-Counter- Packets switched in Hardware
______
   Label Interface Idle-Age SW-Counter HW-Counter
                    15
17
   4096 Eth1/44
                                  0
                                               0
   8192 Eth1/44
                                  0
                                               0
  12288 Eth1/44
  16384 Eth1/44
                       39
                                  0
                                                Ω
                       47
   20480
        Eth1/44
                                  0
                                                0
   24576
         Eth1/44
                                  0
                       5
  28672 Eth1/44
                                  0
  36864 Eth1/44
   40960 Eth1/44
                       19
                                  0
                        9
                                  0
  45056 Eth1/44
                                                0
   49152
         Eth1/44
                        45
                                   0
       Eth1/44
   53248
                                   Ω
```

# **Configuration Examples for MPLS Stripping**

This example shows how to add static MPLS labels:

```
switch# configure terminal
switch(config)# mpls strip label 100
switch(config)# mpls strip label 200
switch(config)# mpls strip label 300
```

# **Additional References**

### Reference

| Related Topic                  | Document Title                                                  |  |
|--------------------------------|-----------------------------------------------------------------|--|
| IP ACLs                        | Cisco Nexus 9000 Series NX-OS Security<br>Configuration Guide   |  |
| MAC ACLs                       | Cisco Nexus 9000 Series NX-OS Security<br>Configuration Guide   |  |
| Port-channel symmetric hashing | Cisco Nexus 9000 Series NX-OS Interfaces<br>Configuration Guide |  |
| Remote monitoring (RMON)       | Configuring RMON                                                |  |
| Switched port analyzer (SPAN)  | Configuring SPAN                                                |  |
| Troubleshooting                | Cisco Nexus 9000 Series NX-OS Troubleshooting<br>Guide          |  |

Reference